## **4.5.4.6.2. Шаблоны команд системы**

**В статье описывается справочник «Шаблоны команд системы» для хранения шаблонов текстов команд, которые используются при создании в конфигурации «Агент Плюс: Управление дистрибуцией» команды системы.**

В конфигурации **«Агент Плюс: Управление дистрибуцией»** доступно создавать тексты команд на встроенном языке программирования технологической платформы **«1С:Предприятие»** и сохранять в справочнике **«Шаблоны команд системы»**. Справочник **«Шаблоны команд системы»** содержит несколько предопределенных команд, которые можно использовать в качестве примера, чтобы при написании команды исключить неверный текст.

Чтобы открыть справочник **«Шаблоны команд системы»**, нажмите в правой панели меню раздел **«Обмен с мобильными устройствами» «Служебные справочники».**

Откроется раздел **«Служебные справочники и настройки обмена с МУ»**, где в списке справочников нажмите ссылку **«Кома нды системы»**.

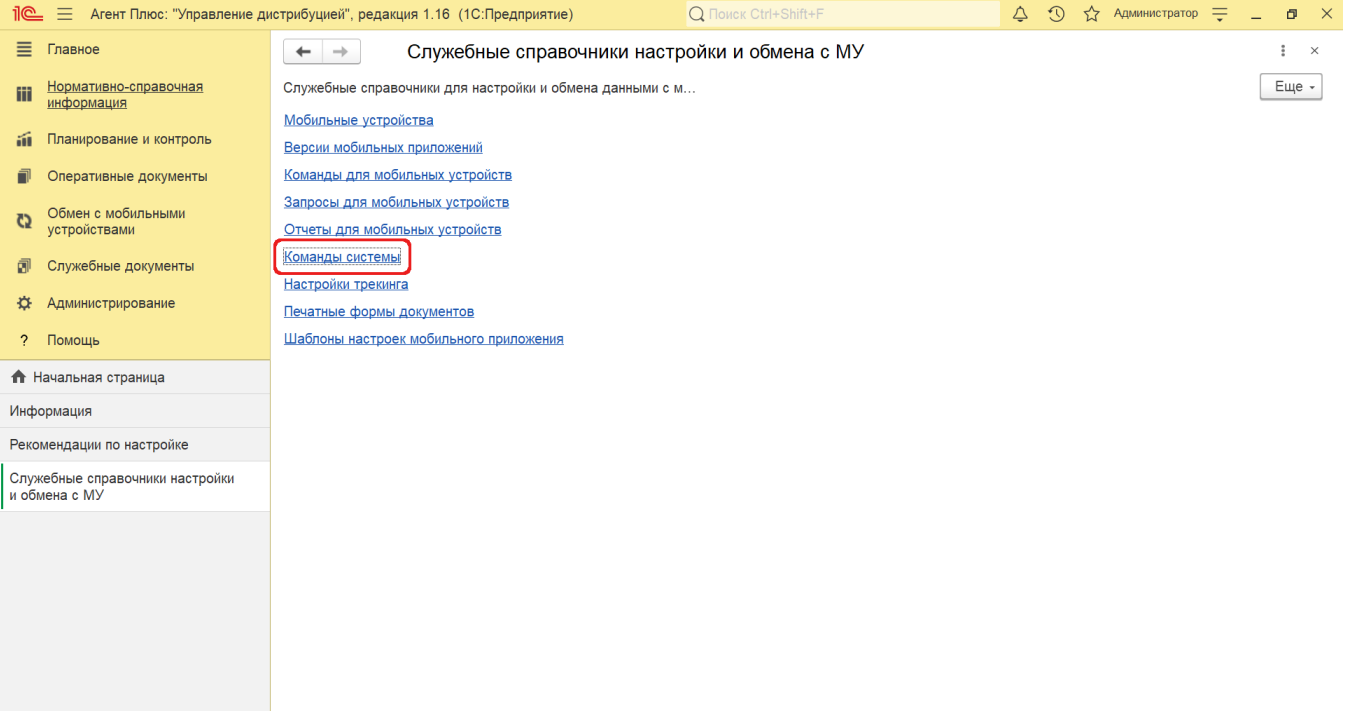

В окне справочника «Команды системы» нажмите кнопку **«Шаблоны команд»,** откроется окно справочника **«Шаблоны команд системы»**.

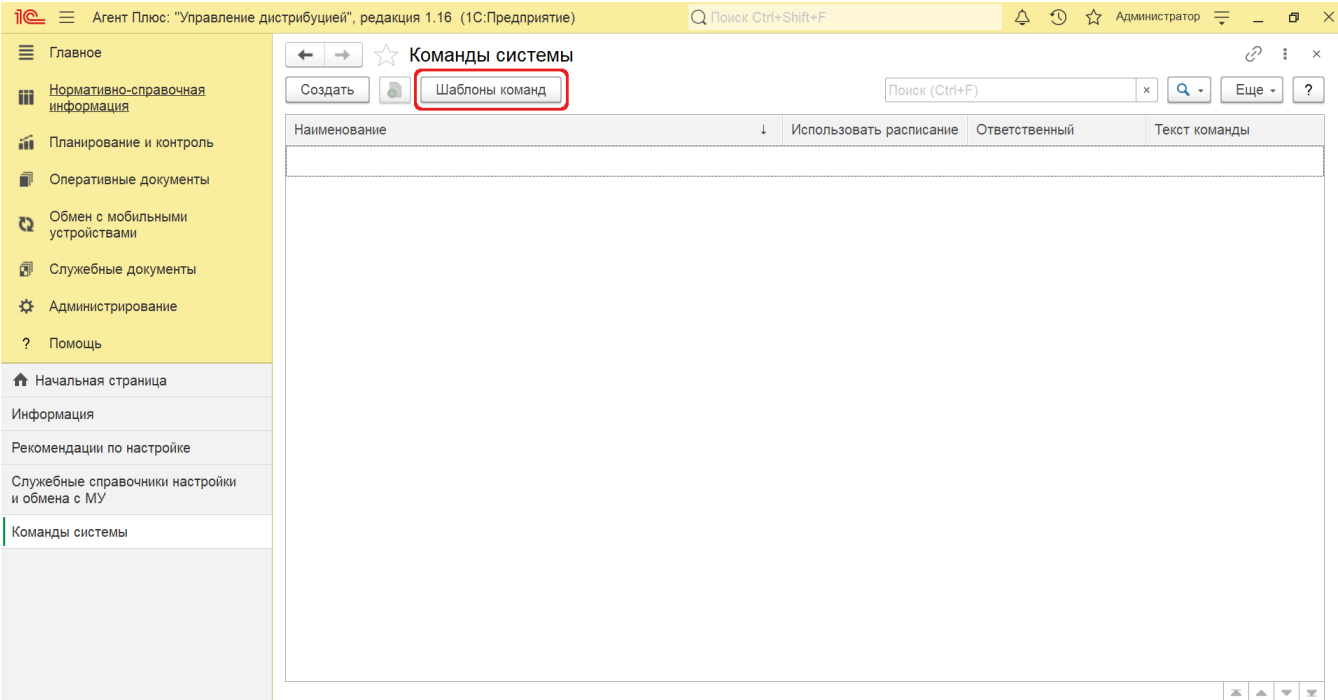

## **Внешний вид**

В верхней части окна справочника **«Шаблоны команд системы»** находятся [системные кнопки управления,](https://agentplus.tech/pages/viewpage.action?pageId=47647551) ниже отображается табличная часть с колонками:

- **«Наименование».** В поле отображается название команды. Первоначально в справочнике заполнена только эта колонка.
- **«Текст команды».** В поле отображается шаблон текста команды для регламентных заданий, которые запускаются на выполнение в определенное время. Для этого необходимо либо создать шаблон и написать текст команды, либо нажать кнопку **«Заполнить»**, и появится текст, который можно использовать в качестве примера.
- **«Комментарий».** В поле может отображаться произвольный текст к шаблону команды.

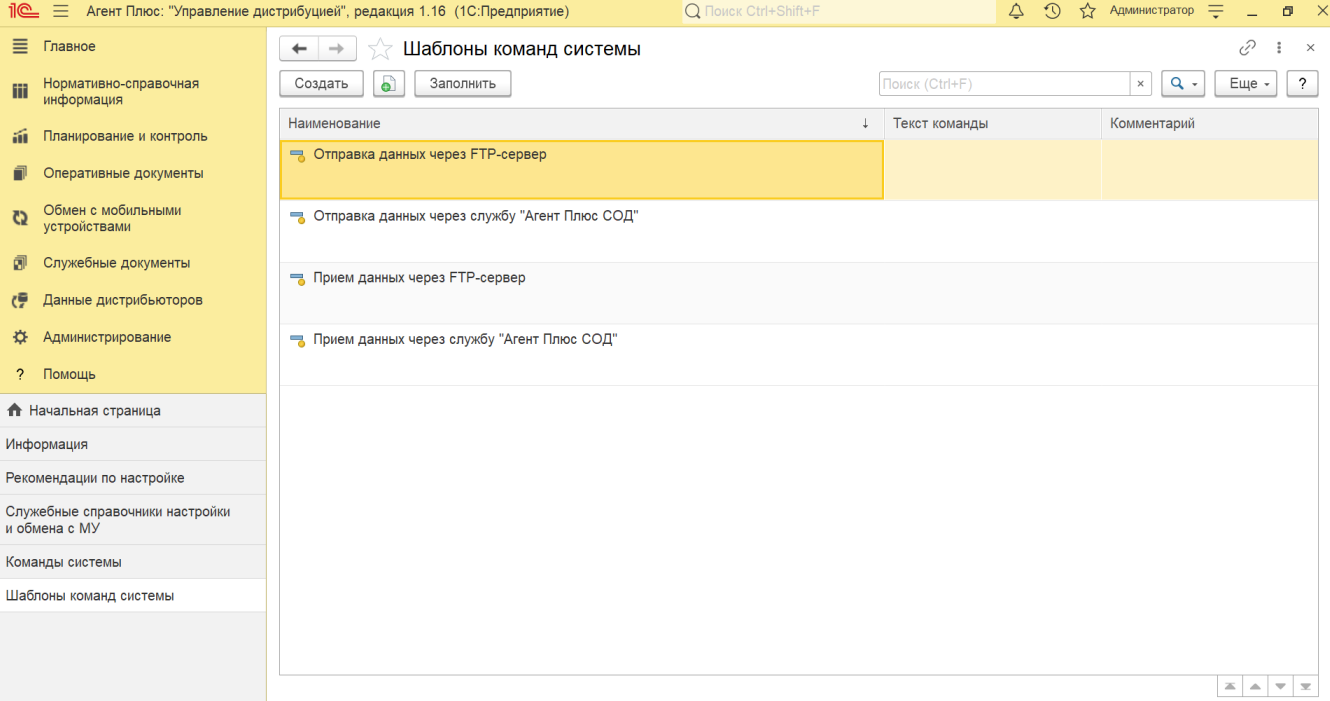

По умолчанию в справочнике **«Шаблоны команд системы»** отображаются несколько предопределенных команд:

- **«Отправка данных через FTP-сервер»**  команда автоматической выгрузки данных всем Агентам через FTP-сервер.
- **«Отправка данных через Агент Плюс СОД»**  команда автоматической выгрузки данных всем Агентам через службу «Агент Плюс СОД».
- **«Прием данных через Агент Плюс СОД»**  команда автоматического приема данных от всех Агентов через службу «Агент Плюс СОД».
- **«Прием данных по FTP-серверу»**  команда автоматического приема данных от всех Агентов через FTP-сервер.

Для отображения примеров текста команды в верхней части окна нажмите кнопку **«Заполнить»**. Откроется системное окно, и чтобы подтвердить выбор, нажмите кнопку **«Да»**.

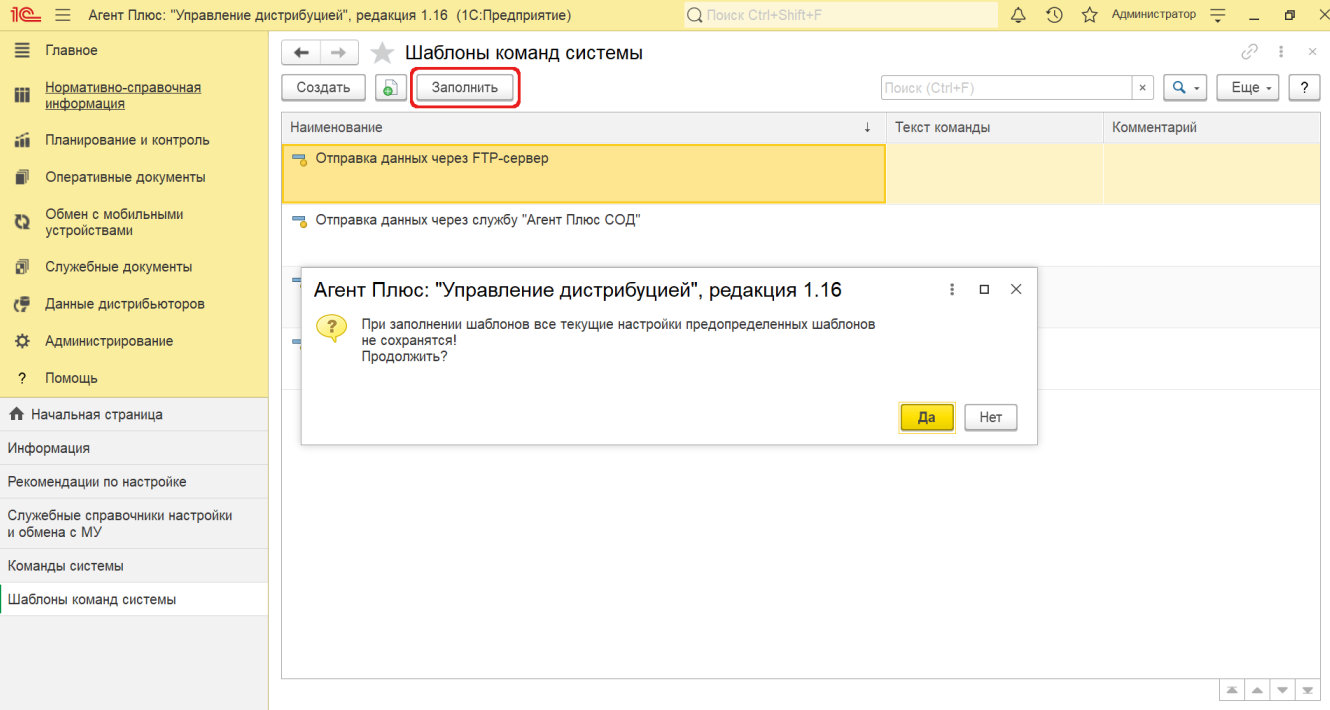

Табличная часть заполнится текстом в колонках **«Текст команды»** и **«Комментарий»**. Для изменения выберите в списке нужное наименование и откройте окно редактирования, кликнув два раза левой клавишей мыши.

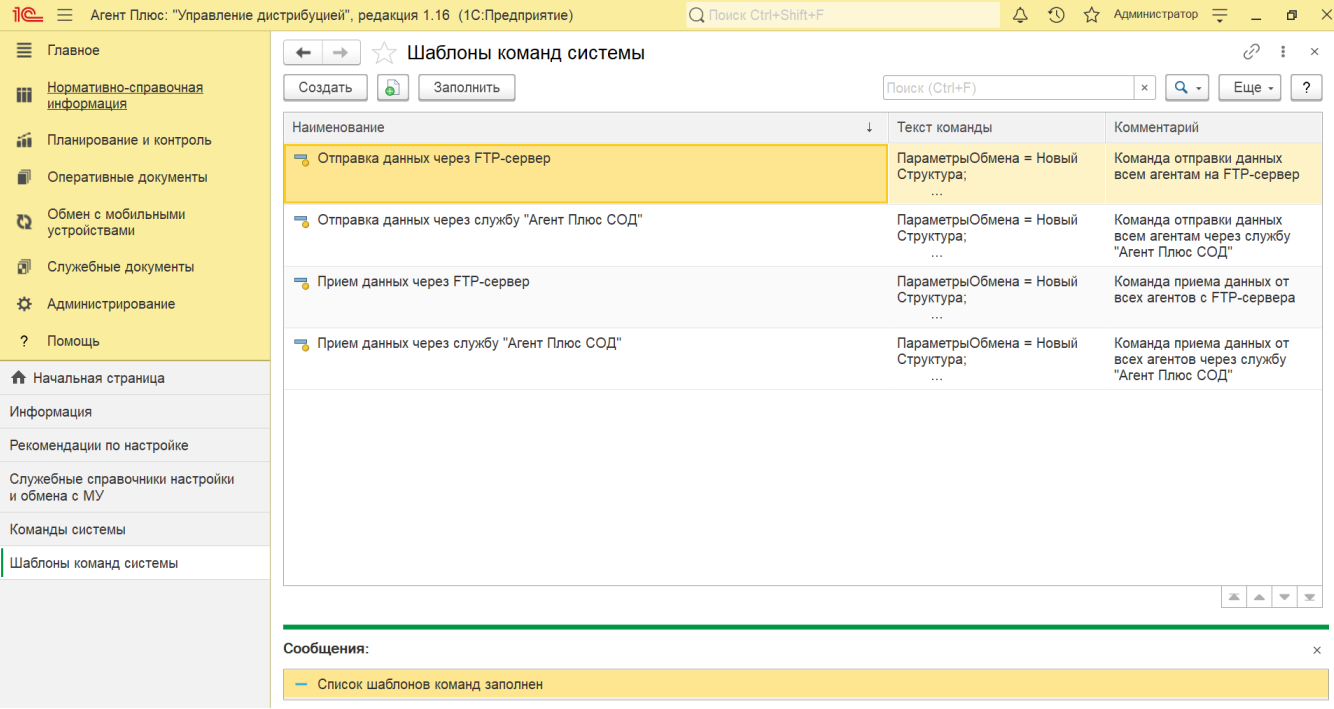

## **Создание шаблонов**

Нажмите в верхней части окна справочника **«Шаблоны команд системы»** кнопку **«Создать»** и откроется окно **«Шаблон команды системы (создание)»**. В верхней части формы создания находятся системные кнопки управления, ниже размещены реквизиты формы:

- **«Наименование»** укажите краткое наименование команды.  $\bullet$
- **«Код»**  поле заполняется автоматически после сохранения элемента.
- **«Текст команды»** шаблон текста команды для регламентных заданий, которые запускаются на выполнение в определенное время. Текст команды пишется на встроенном языке программирования технологической платформы «1С: Предприятие».

 $\vdots$   $\Box$ 

 $\bullet$ **«Комментарий»** – текстовый комментарий к шаблону команды.

## Шаблон команды системы (создание)

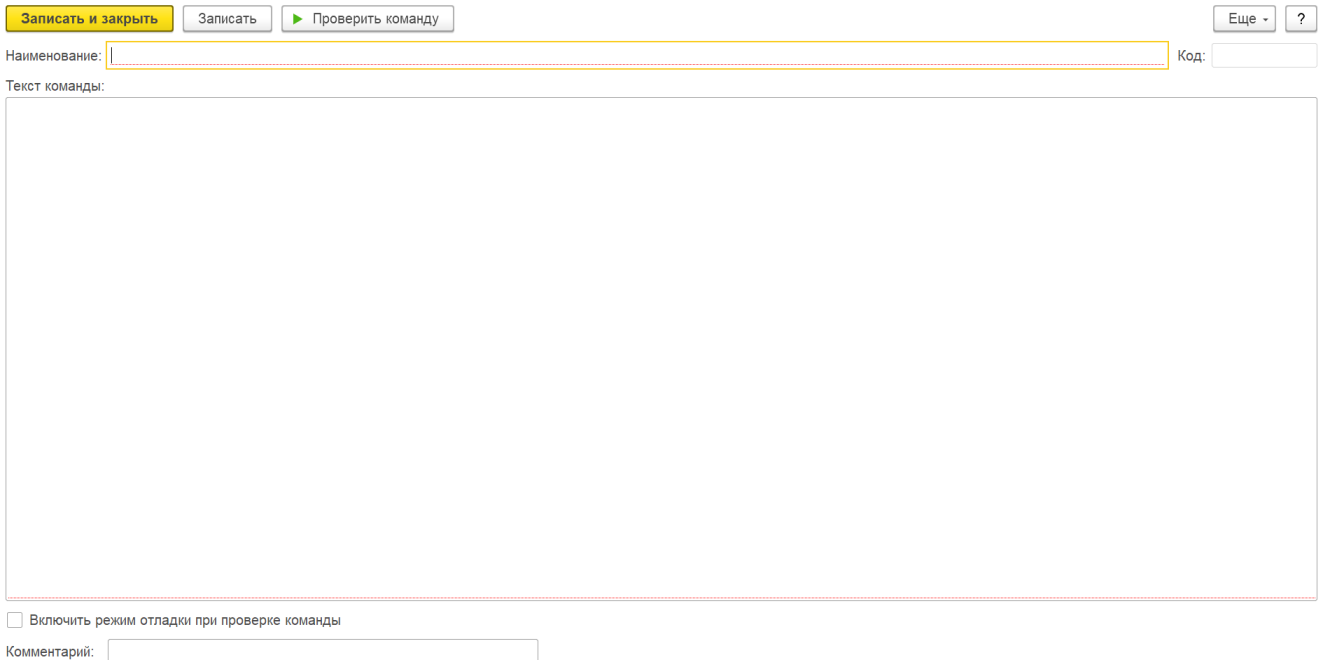

Чтобы проверить работу команды, необходимо нажать кнопку **«Проверить команду»**. В результате проверки сформируются сообщения о работе команды внизу окна. Если при включенном флажке **«Включить режим отладки при проверке команды»** в ходе выполнения команды произойдет ошибка, будет выдано соответствующее сообщение.

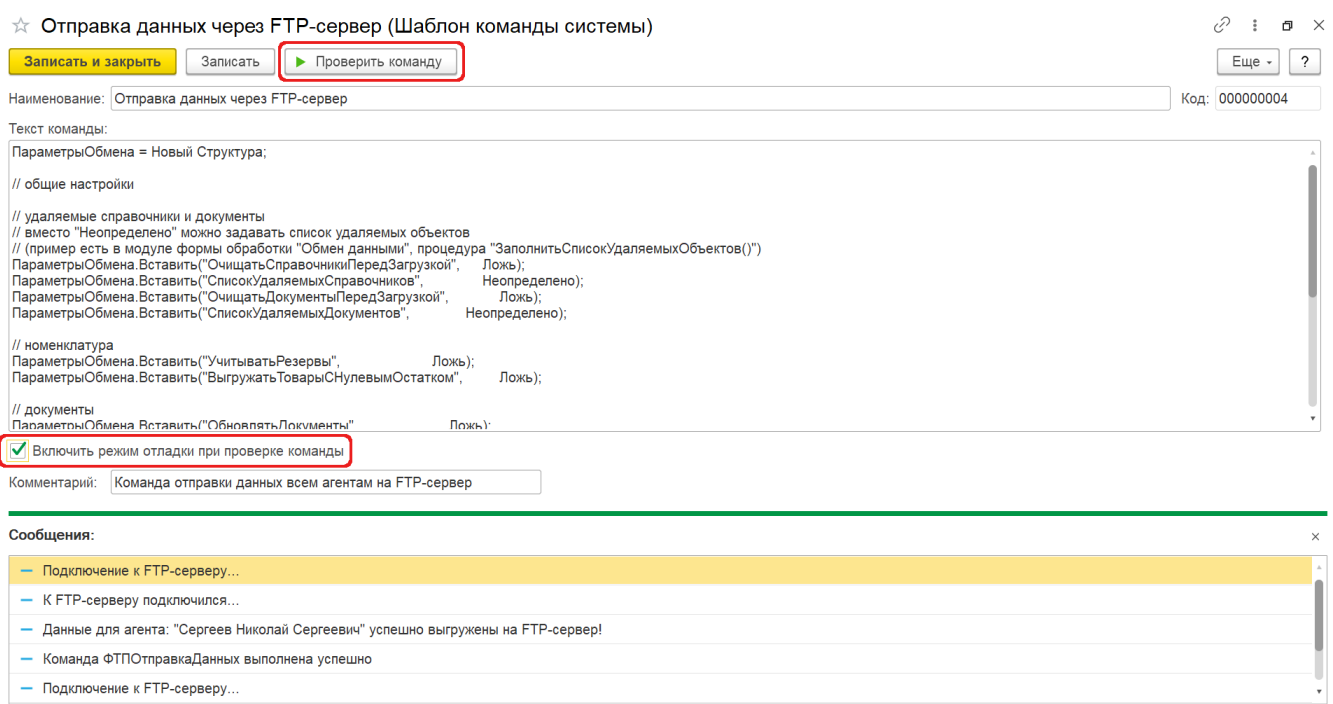

После заполнения и сохранения всех параметров новый шаблон сразу отобразится в списке табличной части окна справочника **« Шаблоны команд системы»**.